# **Плагин работы с .deb пакетами**

Требования приведены в таблице.

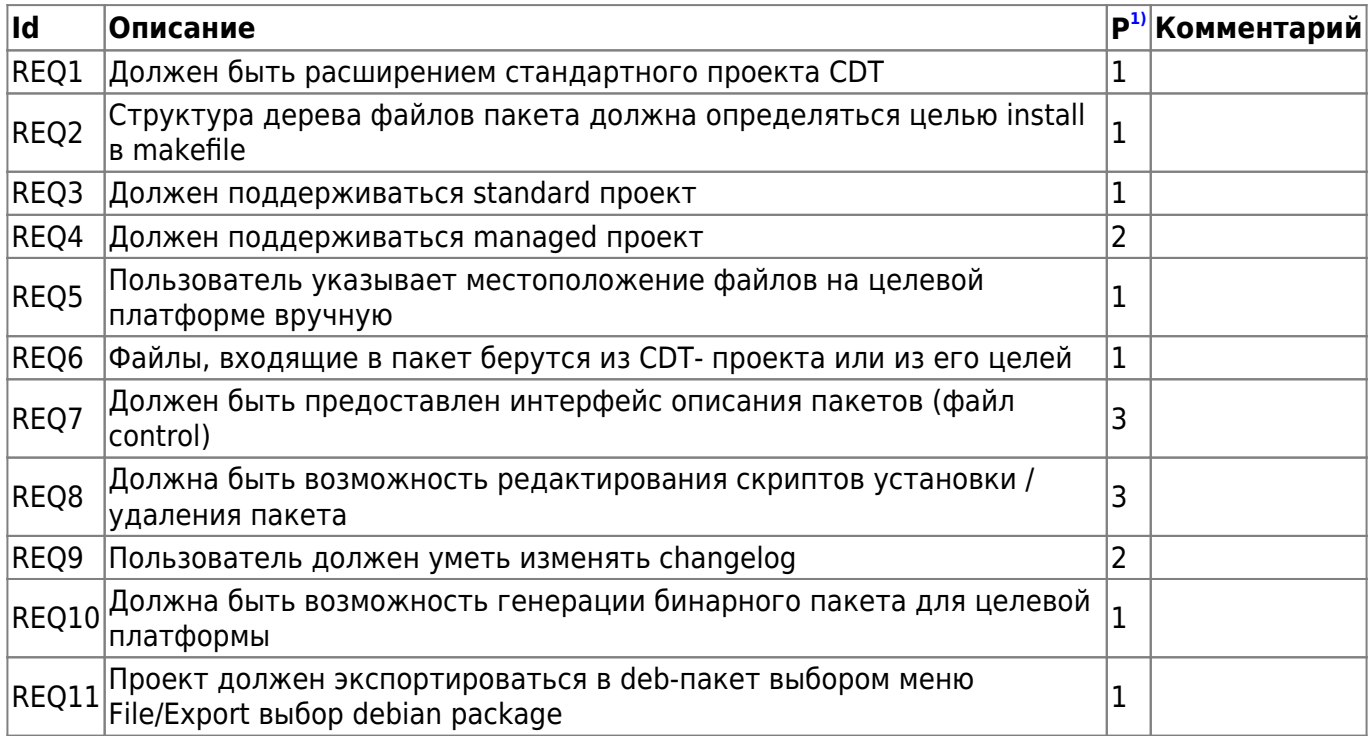

## **Определения**

- **Standard makefile project** проект CDT в котором makefile пишется вручную, никогда не изменяется извне струдствами разработки.
- **Managed makefile project** проект CDT в котором makefile каждый раз генерируется заново при изменении проекта.

## **Реализация**

- Разработка пакета (плагина) org.slind.ei.debproducer
- Для standard-проектов пользователь вручную заполняет местоположение файлов внутри цели install
- Для managed-проектов пользватель может отредактировать переменные указывающие пути для установи файлов в целевой системе(bin,doc,lib,…)
- Если в проекте нет каталога debian, (в котором в том числе лежит changelog), то он генерируется dh\_make и все файлы добавляются в проект
- Любой из шагов экспорта проекта в deb-пакет может завершиться ошибкой
- Сборка пакета происходит из специально подготовленного каталога при помощи dpkg
- Подготовка каталога, где будет запущен dpkg, происходит при помощи make install и копирования директории debian экспортируемого проекта

# **Интерфейс пользователя**

• Генерация каталога DEBIAN (File→New→DEBIAN)<sup>[2\)](#page--1-0)</sup>

Last update: 2008/01/03 etc:common\_activities:slind:deb\_producer http://wiki.osll.ru/doku.php/etc:common\_activities:slind:deb\_producer?rev=1196103271 02:32

• Экспорт пакета (File→Export→.deb package)<sup>[3\)](#page--1-0)</sup>

### **Сценарии**

#### **Вариант 1. Экспорт проекта в deb-пакет**

\* Предусловие: В makefile проекта есть цель install, зависящая от DESTDIR \* Предусловие: Для managed-проектов заданы пути $4$ <sup>)</sup> для

Пользователь выбирает меню File/export или Export в контекстном меню проекта. В появившемся дилоге выбирает пункт "General/Debian package". Мастер имеет следующие экраны:

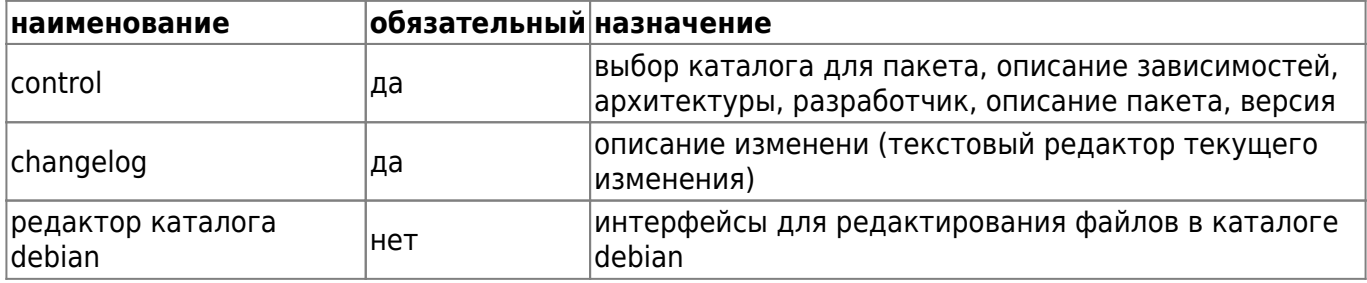

Кнопка Finish генерирует deb-пакет.

#### **Вариант 2**

#### **Генерация директории DEBIAN**

- Пользователь выбирает пункт меню File→New→DEBIAN
- В полях мастера задает целевую директорию и заполняет поля для файла control [\(Описание пакета, рис.1](http://wiki.osll.ru/doku.php/etc:common_activities:slind:deb_producer:gui))
- Генерируются файлы директории DEBIAN
- Пользователь имеет возможность редактировать полученные файлы и добавлять необязательные файлы в созданный каталог

#### **Экспорт .deb-пакета**

- Пользователь выбирает пункт меню File→Export→deb<sup>[5\)](#page--1-0)</sup>
- В мастере экспорта указывает целевую директорию, архитектуру, описание изменений
- словно по волшебству, в указанной директории появляется deb-пакет…

## **Подробности**

- [Обзор deb-helper](http://wiki.osll.ru/doku.php/etc:common_activities:slind:deb_producer:automation)
- [Интерфейс пользователя](http://wiki.osll.ru/doku.php/etc:common_activities:slind:deb_producer:gui)

### **Общие вопросы**

1. Почему для SLIND выбран именно debian?

### **Ссылки**

[плагин для редактирования скриптов](http://www.eclipseplugincentral.com/Web_Links-index-req-viewlink-cid-275.html)

[1\)](#page--1-0) приоритет: 1-maх,3-min [2\)](#page--1-0) заполнение файла control [3\)](#page--1-0) здесь же – редактирование changelog [4\)](#page--1-0) есть ли уже такие переменные в eclipse:doc,bin,lib,… [5\)](#page--1-0) снова разногласия: вариант - Run→Run as dpkg

From: <http://wiki.osll.ru/>- **Open Source & Linux Lab**

Permanent link: **[http://wiki.osll.ru/doku.php/etc:common\\_activities:slind:deb\\_producer?rev=1196103271](http://wiki.osll.ru/doku.php/etc:common_activities:slind:deb_producer?rev=1196103271)**

Last update: **2008/01/03 02:32**

Open Source & Linux Lab - http://wiki.osll.ru/

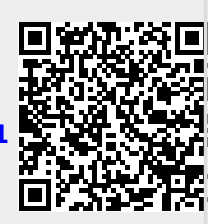